**Tytuł** tuł<br>Instrukcja aktualizacji oprogramowania dla dekodera DVBT2 - aktualizacja z USB. POLSCI bOX (

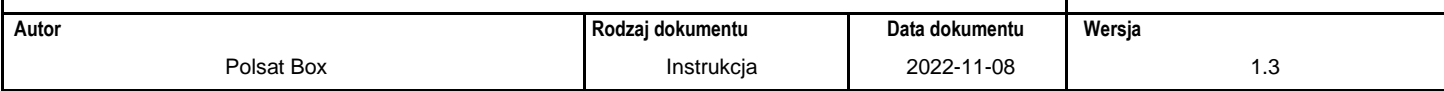

## Instrukcja aktualizacji oprogramowania dla dekodera DVBT2, aktualizacja z USB.

1. Nacisnąć przycisk Menu na pilocie, następnie wybrać Ustawienia->Inf. o systemie. Jeżeli wersja oprogramowania jest niższa niż 7, to należy zaktualizować dekoder.

2. Na pendrive lub HDD (nośnik danych sformatowany w FAT32) wgrać do katalogu głównego pobrany plik z oprogramowaniem.

Na nośniku mogą znajdować się inne katalogi i pliki, jednak zalecane jest, aby na nośniku znajdował się tylko plik z oprogramowaniem.

- 3. Umieścić nośnik w porcie USB dekodera.
- 4. Odłączyć i ponownie podłączyć zasilanie dekodera.
- 5. Dekoder powinien samoczynnie wyszukać oprogramowanie i zainstalować nową wersję.

6. Po zakończeniu aktualizacji dekoder uruchomi się ponownie z nową wersją oprogramowania.